## <画面が横に向いていることがある場合の対処方法>

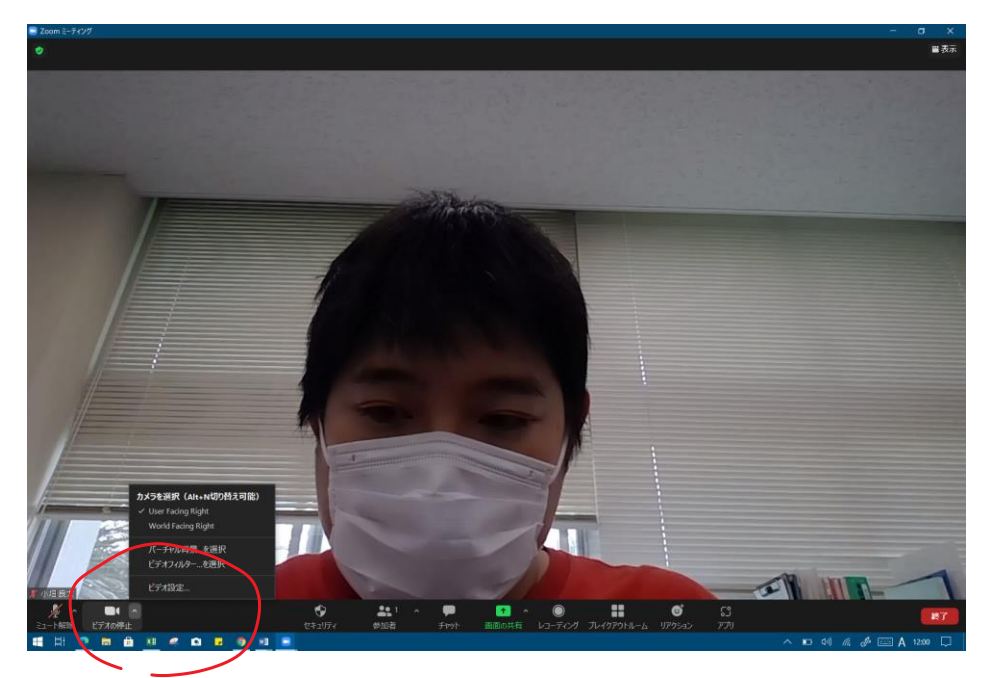

Ⅰ. 画面左下のビデオの停止、横にある『^』 のボタンを押します。『ビデオの設定』 を押します。

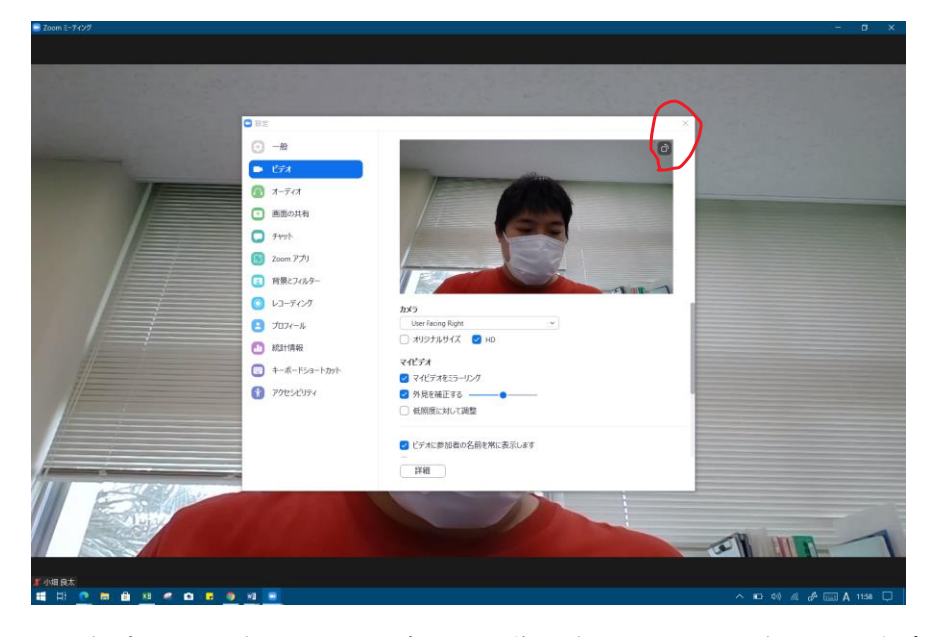

2. 設定画面に映っているご自分の画像の右上のマークを押して、角度を切り替えてください。